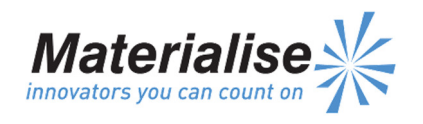

Manufactured By: Materialise NV Technologielaan 15 3001 Leuven Belgium

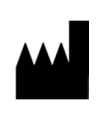

 $\epsilon$ 0120

# Deutsch Gebrauchsanweisung

Dieses Dokument enthält allgemeine Gebrauchsanweisungen für ProPlan CMF. Für genaue Anweisungen siehe das Benutzerhandbuch.

# **BESCHREIBUNG**

ProPlan CMF ist eine anwenderfreundliche, scannerbasierte Bildverarbeitungssoftware mit 3D-Visualisierungsfunktionen zur Planung chirurgischer Eingriffe in der kraniomaxillofazialen (CMF) Region. CTsowie MRT-Aufnahmen können interaktiv visualisiert und segmentiert werden, was eine 3D-Wiedergabe anatomischer Objekte ergibt.

## ANWENDUNGSGEBIETE

ProPlan CMF ist für den Einsatz als Softwareschnittstelle und Bildsegmentierungssystem für die Übertragung von Bilddaten von einem medizinischen Scanner wie CToder Magnetresonanz-Scanner vorgesehen. Als präoperative Software wird es ebenfalls zur Simulation/Bewertung von Implantatplatzierung und chirurgischen Behandlungsoptionen verwendet.

ProPlan CMF ist bestimmt für die Verwendung im Bereich der kraniomaxillofazialen Chirurgie.

### KONTRAINDIKATIONEN

Keine

### WARNHINWEISE

- Dieses Produkt muss von ausgebildeten Fachkräften verwendet werden. Das Ergebnis muss durch den verantwortlichen Mediziner verifiziert werden.
- Die 3D-Rekonstruktionen müssen mit den Schnittbildern verglichen und von dem verantwortlichen Mediziner genehmigt werden.
- Es ist letztendlich die Pflicht des Mediziners, sich nach seinem fachlichen Urteil für oder gegen die Behandlungsplanung, die mithilfe dieses Medizinprodukts (Software) erstellt wurde, auszusprechen.
- Für Scans, die mit einem Schnittabstand der einzelnen Schichten von 1 mm angefertigt wurden, liegt die Genauigkeit der 3D-Rekonstruktion der Software zwischen 0,1 und 0,2 mm. Die Verwendung von größeren Schnittabständen wird nicht empfohlen.
- ProPlan-CMF-Bohrschablonen müssen von in der Chirurgie ausgebildeten Medizinern verwendet werden.
- Beachten Sie, dass alle patientenspezifischen Bohrschablonen und/oder anatomischen Modelle aus einer mit der Software erstellten Planung auf Basis von CT-/MRT-Scans des Patienten hergestellt wurden. Wenn sich die Patientenanatomie seit der Aufnahme der CT-/MRT-Scans signifikant verändert hat, dürfen die Bohrschablonen oder Modelle nicht verwendet werden.

### VORSICHTSMASSNAHMEN

- Die Qualität der Bilder der ProPlan-CMF-Software ist von der Qualität der gescannten Bilder abhängig. Um optimale Ergebnisse zu erzielen, verwenden Sie bitte die im Scanning-Protokoll angegebenen Scan-Parameter.
- Es wird empfohlen, die Bohrschablone oder das anatomische Modell innerhalb von 6 Monaten nach Anfertigen der CT-/MRT-Scans, die als Basis dienen, zu verwenden. Wenn sich die Patientenanatomie seit der Aufnahme der CT-/MRT-Scans signifikant verändert hat, dürfen die Bohrschablonen oder Modelle nicht verwendet werden, auch wenn die 6 Monate noch nicht abgelaufen sind.

## GEBRAUCHSANWEISUNG

**Installation** 

Schließen Sie vor der Installation von ProPlan CMF alle anderen Anwendungen. Installieren Sie ProPlan CMF mithilfe der heruntergeladenen Installationsdatei "ProPlanCMFSetup.msi". Um diese Software zu installieren, benötigen Sie Administratorrechte. Das bedeutet, dass Sie entweder vor dem Ausführen des Installers als Administrator angemeldet sein müssen oder Sie klicken bei gedrückter Umschalttaste auf die rechte Maustaste und wählen die Option "Als Administrator ausführen".

Folgen Sie zum Installieren von ProPlan CMF den Anweisungen auf dem Bildschirm.

• Start

Zum Starten von ProPlan CMF gehen Sie mit einem Doppelklick auf das Symbol ProPlan CMF auf Ihrer Arbeitsoberfläche oder gehen über Start > Alle Programme > Synthes > ProPlan CMF und wählen ProPlan CMF ausführen.

ProPlan CMF ist passwortgeschützt. Führen Sie ProPlan CMF nach der Installation aus, um den Passwortanforderungsassistenten zu starten. Die Optionen für die Passwortanforderung werden angezeigt. Folgen Sie den Anweisungen auf dem Bildschirm.

Der Startbildschirm öffnet sich mit Starten der Software. Klicken Sie auf "Projekt öffnen", um eine ProPlan-CMF-Datei zu öffnen oder klicken Sie auf "Aufnahmen importieren", um DICOM zu importieren.

Wenn ein ProPlan CMF-Projekt geöffnet ist, gibt der ProPlan CMF-Übersichtsbildschirm eine Übersicht über alle verfügbaren ProPlan-CMF-Assistenten und -Dienstleistungen. Bewegen Sie den Mauszeiger über dem Menüpunkt links auf dem Bildschirm, um weitere Informationen im Informationsfenster anzuzeigen. Klicken Sie auf den Menüpunkt links, um einen der Assistenten zu starten.

• Systemanforderungen

ProPlan CMF ist geeignet für folgende Betriebssysteme:

Windows Vista SP2 x32/64; Windows 7 x32/64; Windows 8 x32/64.

Bitte beachten Sie: ProPlan CMF unterstützt x32 und x64 Plattforme.

Auf 64-Bit-Betriebssysteme empfehlen wir die Verwendung der x64 Version von ProPlan CMF. Dies wird die Leistung und Stabilität vergrössern, besonders bei der Verarbeitung von grossen Datensätzen.

Weitere Softwareanforderungen: Internet Explorer 8.0 oder höher Adobe Reader X oder höher

• Hardwareanforderungen

ProPlan CMF läuft auf PCs mit der folgenden (Mindest-)Konfiguration: Intel Core2Duo (oder ähnlich): 3 GB RAM; AMD Radeon oder NVIDIA GeForce Grafikkarte (oder ähnlich) mit 128MB RAM. Um eine optimale Leistung zu gewährleisten, empfehlen wir diese Konfiguration (oder höher): Intel i3 (oder ähnlich); 4 GB RAM; AMD Radeon oder NVIDIA GeForce Grafikkarte (oder ähnlich) mit 256MB RAM.

Anmerkung: Es ist absolut notwendig, die gültigen Treiber für die Grafikkarte und für alle andere Hardware zu installieren, so wie vom Hersteller angegeben.

Release version: PROPLAN CMF Software 2.0 Page 2 of 2 L-26015-02 Last updated: September 2014 DSUS/CMF/1014/0219a

#### KONTAKT

Hergestellt von: Materialise NV Technologielaan 15 B-3001 Leuven Belgien Tel: +32 16 744 531